# **Nachrichten GWDG**

für die Benutzerinnen und Benutzer des Rechenzentrums

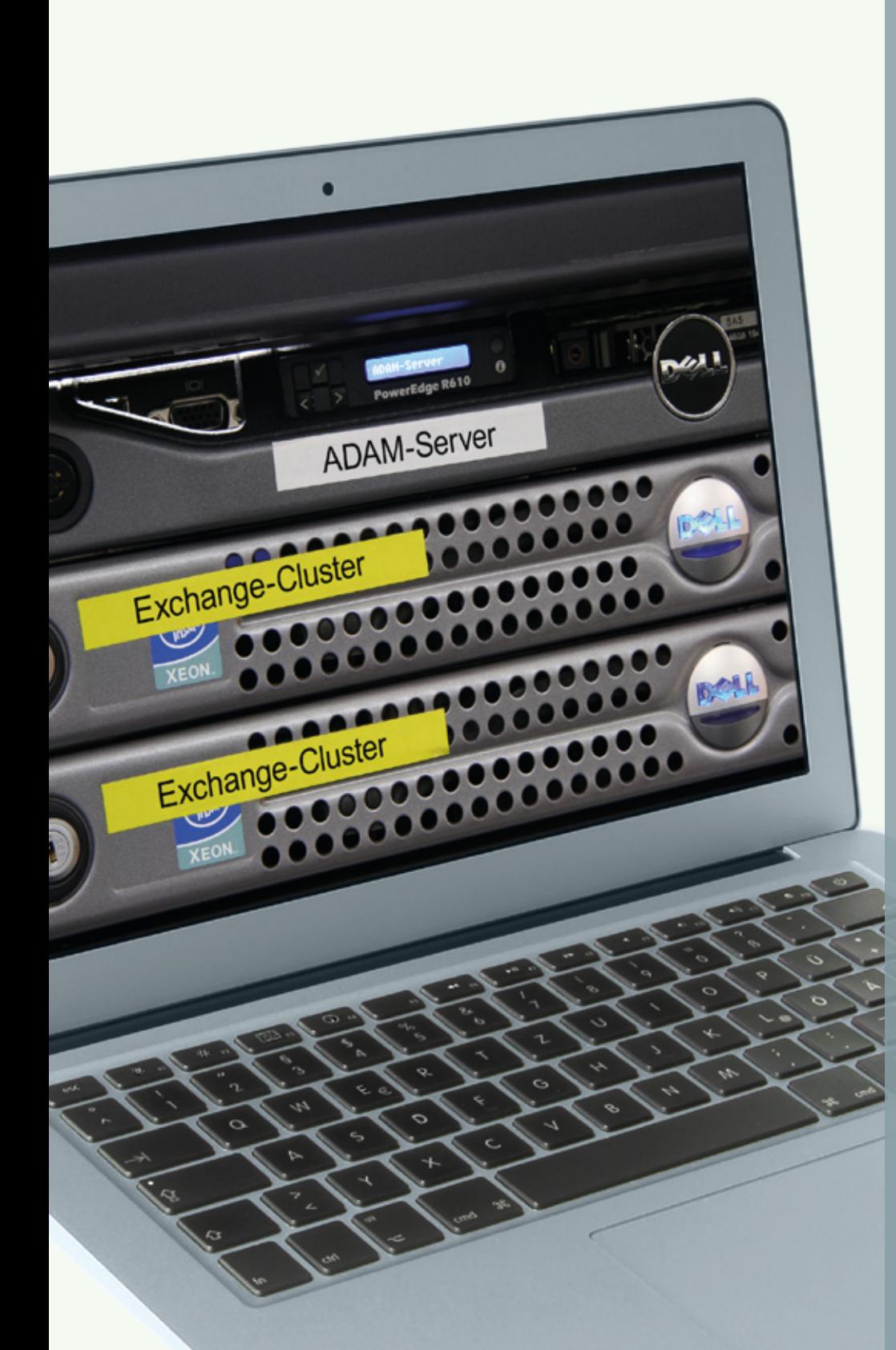

**GWDG** 

**Gesellschaft für wissenschaftliche Datenverarbeitung mbH Göttingen**

**Ausgabe 8/2011**

**OS X Lion erschienen E-Mail-Archivierung mit ADAM Wechsel in der Geschäftsführung Einsatz in**

**luftiger Höhe**

**eduroam im Klinikum**

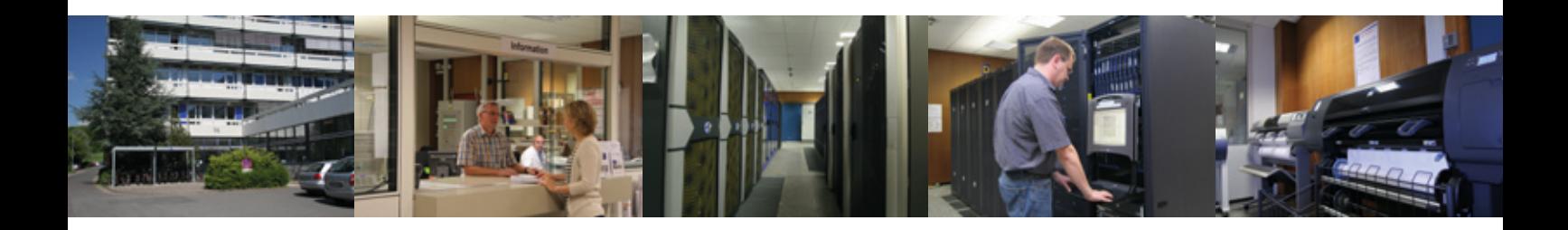

# **Inhalt**

- **3** [OS X Lion erschienen](#page-2-0)
- **6** [Fortsetzung der Schnellbuslinie zum Faßberg ab Oktober](#page-5-0)
- **6** [Betriebsausflug der GWDG am 14.09.2011](#page-5-0)
- **7** [Einführung des E-Mail-Archivierungssystems ADAM](#page-6-0) [für Exchange-Postfächer bei der GWDG](#page-6-0)
- **8** [Wechsel in der Geschäftsführung am 1. Oktober 2011](#page-7-0)
- **8** [RRZN-Handbücher](#page-7-0)
- **9** [Einsatz in luftiger Höhe](#page-8-0)
- **10** [Kurse von September bis Dezember 2011](#page-9-0)
- **12** [WLAN-Zugang eduroam jetzt auch im Klinikum](#page-11-0)

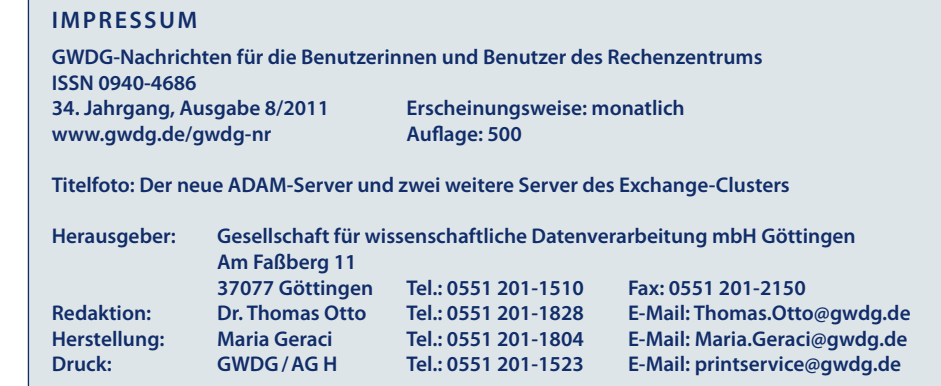

# <span id="page-2-0"></span>**OS X Lion erschienen**

**Am 20. Juli 2011 hat Apple die lange erwartete neue Betriebssystemversion für seine Mac-Systeme (iMac, Mac Mini, Mac Pro und MacBook) OS X 10.7 Lion über den Mac App Store zur Verfügung gestellt. Anders als beim Wechsel zum Vorgänger Snow Leopard flossen in Lion weitreichende Veränderungen ein, die sich nicht nur in funktionellen Erweiterungen, sondern gerade auch besonders in der Benutzerführung niederschlagen. Offenbar wird von Apple die Strategie weiter verfolgt, sich in der Bedienung den erfolgreichen iOS-Geräten wie iPhone und iPad anzunähern.** 

## **Bezug des Betriebs systems**

Mit dem Wechsel zu Lion ge-<br>
Staltet sich ein Betriebssystem-Upgrade einfacher und vor allem preiswerter als jemals zuvor. Für den Preis von 23,99 Euro kann es einfach über den eigenen iTunes-Account im Mac App Store gekauft und von dort geladen werden. Hierzu ist eine entsprechend ausgelegte Breitbandverbindung empfehlenswert, da das Installationspaket fast 4 GByte groß ist. Der Installationsprozess startet nach dem Download-Vorgang automatisch und löscht dann die Installationsdatei nach erfolgreicher Installation automatisch. Da man diese aber vielleicht auch später noch einmal einsetzen möchte, empfiehlt es sich, nach dem Download den Installationsvorgang abzubrechen, die Installationsdatei zunächst auf ein externes Medium zu sichern und dann mit der Installation fortzufahren. Apple liefert Lion übrigens nicht mehr auf optischen Datenträgern (DVD) aus und wird es allenfalls gegen Ende August dann für rund 60 Euro auf USB-Sticks anbieten. Wie bei allen aus dem Mac App Store bezogenen Programmen kann übrigens auch Lion auf allen persönlich autorisierten Mac-Computern installiert werden.

Weitere Einzelheiten zu Lion können unter *[http://www.apple.com/](http://www.apple.com/de/macosx ) [de/macosx](http://www.apple.com/de/macosx )* nachgelesen werden.

### **Voraussetzungen**

Ob man jedoch in den Genuss des neuen Betriebssystems kommt, hängt nicht zuletzt von der Hardware ab, auf der man es betreiben will. Lion unterstützt nämlich nur noch 64-Bit-Intel-Prozessoren, welche da sind: Xeon, Core 2 Duo und Core i3, i5, i7. Der schon etwas betagte "Core Duo" fällt hier raus. Der Hauptspeicher sollte mindestens 2 GByte betragen, 4 GByte sind aber für ein flüssiges Arbeiten dringend empfehlenswert. Von der Software-Ausstattung her wird Mac OS X 10.6.8 (Snow Leopard) vorausgesetzt. Nutzer von Mac OS X 10.5 (Leopard), deren Hardware Lion-tauglich ist, müssen somit erst auf Snow Leopard updaten, um dann in den Genuss von Lion zu kommen.

## **Kompatibilität**

Apple ist ja bekannt für seine Strategie, sich nur allzu gerne von Altlasten zu lösen. So wurde beispielsweise mit Snow Leopard die Unterstützung der alten PowerPC-Prozessor-Architektur aufgegeben, und in Lion geht der Hersteller insofern noch einen Schritt weiter, als jetzt auch die Möglichkeit, PowerPC-Anwendungen betreiben zu können, nicht mehr gegeben ist. Das dafür bislang eingesetzte spezielle Übersetzungstool "Rosetta" wird nicht mehr mitgeliefert. Das betrifft Software-Produkte wie Adobes Creative Suite CS2 genau so wie Microsoft Office 2004 for Mac. Aber auch Programme, die eigentlich unter Lion lauffähig sind, erfahren so nach und nach Anpassungen an das neue Betriebssystem. So wird beispielsweise Microsoft demnächst eine auf Lion angepasste Version von Office 2011 bereitstellen, die besonders die neuen Funktionen wie Vollbilddarstellung, AutoSave und Versionen (s. u.) unterstützt. Unter der Adresse *[http://roaring](http://roaringapps.com/apps:table)[apps.com/apps:table](http://roaringapps.com/apps:table)* findet sich eine ständig gepflegte Liste von Software-Produkten, die bereits mit Lion kompatibel sind.

## **Neuerungen**

Von den etwa 250 neuen Funktionen, die in die Entwicklung von Lion eingeflossen sind, sollen im Folgenden die Wichtigsten näher betrachtet werden:

#### **Gestensteuerung**

Apple hat sich bei der Entwicklung von OS X 10.7 deutlich von dem Bedienungskonzept und den Gestensteuerungen seiner mobilen Geräte iPhone und iPad beeinflussen lassen und somit

zahlreiche neue Multi-Touch-Gesten eingebaut. Ein Grund dafür mag sicherlich auch sein, dass die meisten verkauften Macs Mac-Books sind, die über hinreichend große Trackpads verfügen, welche eine komfortable Steuerung mittels Mehrfingergesten erlauben. Um die Gestensteuerung auch auf den Desktop-Systemen wie iMac, Mac Mini und Mac Pro zu ermöglichen, bietet Apple schon sein längerem das "Magic Trackpad" an.

Durch die Gestensteuerung wird der Einstieg in das Mac-Betriebssystem gerade auch für die Nutzer erleichtert, die bereits mit den mobilen Geräten iPhone oder iPad gearbeitet haben.

So kann jetzt beispielsweise durch Streichen mit drei Fingern nach oben "Mission Control" aktiviert werden, um zu sehen, was auf dem eigenen Rechner gerade in welchem Fenster läuft und über Streichen mit drei Fingern nach rechts oder links von einer Vollbildanwendung zur nächsten gewechselt werden. Es lohnt sich durchaus, die verschiedenen Gesten zu erlernen, weil damit ein flüssigeres Arbeiten möglich wird.

Neben den neuen Gestensteuerungen fällt dem Anwender sicherlich zuerst die veränderte Scrollrichtung auf, bei der der Inhalt nun wie bei den mobilen Geräten der Fingerbewegung folgt. Diese, von Apple als "natürliche Scrollrichtung" bezeichnete Funktion weicht von der üblichen Scrollrichtung ab und wird besonders für Anwender verwirrend wirken, die auch noch mit anderen Betriebssystemen oder älteren Macs arbeiten. Genau für diese lässt sich daher diese Funk-

tion in den Systemeinstellungen auch wieder zurückstellen. Ebenfalls wiederherstellen lassen sich übigens auch die an den Seiten fehlenden Rollbalken zum Bewegen des Fensterinhaltes, die in Lion eingespart wurden. Offenbar war man der Ansicht, dass diese bei Einsatz der Mehrfingergestensteuerungen nicht mehr benötigt werden.

## **Vollbildmodus**

Mit der systemweiten Unterstützung für Vollbildanwendungen lässt sich das Display bis zu den Rändern ausnutzen, was insbesondere bei den derzeit beliebten kleineren MacBooks mit ihren 11"- bzw. 13"-Bildschirmdiagonalen sehr interessant sein dürfte. Im Vollbildmodus verschwinden sowohl das Dock als auch die Menüleiste. Letztere lässt sich durch Bewegung der Maus an den oberen Bildschirmrand aber immer wieder einblenden. Derzeit unterstützen noch nicht alle Anwendungen die Vollbilddarstellung – erkennbar an dem Doppelpfeil am oberen rechten Fensterrand. Für Microsoft Office beispielsweise stehen die Anpassungen noch aus. Es lassen sich auch mehrere Vollbildanwendungen gleichzeitig nebeneinander betreiben, und mit der Vierfingergeste kann dann komfortabel zwischen ihnen gewechselt werden.

## **Mission Control**

Mission Control bietet die Möglichkeit, einer Kommandozentrale gleich alle Vollbildanwendungen, das "Dashboard" (spezielle, seit Mac OS X 10.4 verfügbare Bildschirmseite, auf denen Widgets genannte Miniprogramme zusätzliche Informationen bereitstellen), die "Spaces" (seit Mac OS X 10.5 verfügbare virtuelle Bildschirme) und "Exposés" (seit Mac OS X 10.3 verfügbare Möglichkeit der Darstellung aller geöffneter Anwendungen) im Blick zu haben. Erreicht wird dies auf einem Track-Pad über eine Dreifinger-Wischgeste nach oben, auf der **Magic Mouse** mittels eines Zweifinger-Doppelklicks oder auch über die Aktivierung des dafür vorgesehenen Symbols im Dock. Unter Mission Control lassen sich neue virtuelle Bildschirme (Spaces) hinzufügen, nicht mehr benötigte entfernen oder einzelne Programmfenster auf verschiedene Spaces verteilen.

## **Launchpad**

Das Launchpad bietet auf dem Mac nun eine ähnliche Übersicht aller Anwendungen, wie man es vom Homescreen des iPhone/ iPad gewohnt ist. Auch hier lassen sie sich jetzt ordnen, in Ordner gruppieren oder einfach löschen. Aus dem Mac App Store geladene Anwendungen erscheinen zudem zuerst im Launchpad. Erreicht wird es über eine entsprechende Vierfingergeste oder aber auch ein entsprechendes Symbol im Dock.

## **Resume**

Mittels Resume befinden sich die Anwendungen nach dem erneuten Öffnen wieder auf dem gleichen Stand, wie sie in der letzten Sitzung hinterlassen wurden. Das Betriebssystem merkt sich also, wo und welche Dokumente beim Schließen der Anwendung angezeigt wurden und öffnet sie so erneut. Zwar lässt sich so angenehm nahtlos weiterarbeiten, bisweilen wird die Funktion doch lästig, weil auch Dokumente mit geöffnet werden, die womöglich schon längst abgeschlossen sind, oder deren Existenz man lieber ver-

schweigen würde (Datenschutz). Für diesen Fall lässt sich die Resume-Funktion über die Systemeinstellungen wieder deaktivieren.

#### **AutoSave**

Ist man im Besitz von Anwendungen, die AutoSave bereits unterstützen, wie beispielsweise die Apple-eigene Office-Suite "iWork", dann muss man sich um das Sichern seiner Dokumente nicht mehr kümmern. Wie schon beim iPad erledigt dies das Betriebssystem im Hintergrund, und die unter Mac-Anwendern so vertraute Tastenkombination "Apfel-S" (zum Sichern) kann unterbleiben. Demzufolge erscheint beim Beenden der Anwendung auch keine Rückfrage mehr, falls das Dokument noch nicht gespeichert wurde, und natürlich verlieren dadurch auch Programm- oder Systemabstürze ihren Schrecken.

#### **Versionen**

Versionen ermöglicht das Sichern aufeinanderfolgender Versionen in Form von Schnappschüssen, so dass der Werdegang der eigenen Dokumente leichter nachvollzogen werden kann. Ähnlich wie in der Zeitleistendarstellung der Backup-Software "Time Machine" lassen sich später die verschiedenen Versionsstände anzeigen und darauf zugreifen.

#### **AirDrop**

Nicht selten steht der Anwender vor dem Problem, mal eben schnell einige Dateien zwischen zwei nebeneinander stehenden Rechnern zu transferieren. Zur Lösung werden dann Mails mit großen Anhängen verschickt, USB-Sticks angeschlossen, Netzwerkfreigaben generiert oder gar externe Dienste wie Dropbox bemüht.

Lion bietet hier nun mit AirDrop eine einfache und wirkungsvolle Methode. Sofern sich zwei Lion-Systeme in unmittelbarer räumlicher Nähe (max. 10 m) befinden, "sehen" sie sich durch Aktivierung des AirDrop-Symbols im Finder. Jetzt können die Dateien auf das Symbol des anderen Rechners gezogen werden, und dessen Besitzer kann dann entscheiden, ob er sie annimmt. Es bedarf dazu keiner Netzwerkanmeldung und keiner wie auch immer konfigurierter Freigaben. AirDrop erzeugt eine sogenannte WiFi-Ad-hoc-Verbindung in Form eines Peerto-peer-Netzwerkes und nimmt die eigentliche Übertragung verschlüsselt vor. Damit AirDrop funktioniert, muss allerdings das eingebaute WiFi-Modul in der Lage sein, gleichzeitig eine Verbindung zu einer Basis, z. B. einem WLAN-Router, aufrechtzuerhalten und währenddessen auf anderen Kanälen nach AirDrop-Partnern zu fahnden und zu diesen eine zweite WiFi-Verbindung aufzubauen. Diese Betriebsart wird nur von moderneren Systemen unterstützt, weswegen auf älteren Macs das AirDrop-Symbol auch gar nicht erst erscheint.

#### **Sicherheit**

Apple hat in Lion die Sicherheit des gesamten Betriebssystems verbessert. So wurde die bereits ansatzweise in den Vorversionen implementierte **ALSR**-Technologie (Address Space Layout Randomization, zufällige Speicherzuteilung) nun erstmals systemweit eingesetzt. Das auch unter Windows (seit Vista) und Ubuntu-Linux bekannte Verfahren führt dazu, dass das Betriebssystem seine Systemkomponenten nicht mehr an die immer gleiche Stelle des Arbeitsspeichers lädt, wodurch standardisierte Angriffe erschwert werden.

Das **Application Sandboxing**  schirmt die Interpretation von Webinhalten als separaten Prozess vom restlichen System ab und verhindert, dass eine mit Schadprogrammen präparierte Webseite andere Prozesse beeinflusst und möglicherweise größere Schaden verursacht.

Und schließlich wurde die Verschlüsselungssoftware **FileVault**  weiterentwickelt (zu **FileVault 2**), indem sie nun auf Block- statt wie bisher auf Dateiebene verschlüsselt und damit jetzt auch komplette (externe) Festplatten unterstützt. Im Unterschied zur Vorversion geht sie dabei sparsamer mit den Prozessor- wie auch mit den Betriebssystemressourcen um und unterstützt inzwischen auch Apples Backup-Software "Time Machine". Dank der neuen "Instant-Wipe"-Funktion lassen sich die Daten für Fremde unbrauchbar machen, sobald das Passwort und der 24-stellige Wiederherstellungsschlüssel entfernt wurden.

## **Fazit**

Ob sich der Wechsel zu OS X Lion für den jeweiligen Anwender lohnt, hängt natürlich im Wesentlichen zuerst davon ab, ob die dafür erforderlichen (Hardware-) Voraussetzungen gegeben sind bzw. die eingesetzten Anwendungen einen Umstieg erlauben. Sofern dem so ist, spricht viel für ein Update:

• Die zufällige Speicherzuteilung, die abgekapselten Safari-Prozesse und die verbesserte FileVault-Verschlüsselung <span id="page-5-0"></span>versprechen einen deutlichen Sicherheitsgewinn, weswegen Lion von einigen Sicherheitsexperten sogar gelobt wird.

- • Der Umgang mit den neuen Gesten führt nach einer gewissen Umgewöhnungsphase zu flüssigerem Arbeiten und zielt besonders auf die MacBook-Besitzer.
- • Funktionen wie AirDrop eröffnen selbst unerfahrenen Anwendern die Möglichkeiten eines schnellen Dateiaustausches.
- • Die Kombination aus Auto-Save, Resume und Versionen

erlaubt den sichereren und einfacheren Umgang mit Dateien.

- Neueinsteiger in das Mac-Betriebssystem, die bereits Erfahrungen mit den mobilen iOS-Geräten wie iPhone oder iPad haben, werden mit Lion schnell zurechtkommen.
- • Einige Besonderheiten wie beispielsweise die umgekehrte Scrollrichtung muss man entweder gezielt erlernen oder eben einfach in den Systemeinstellungen deaktivieren.

Da derzeit gerade Notebooks wie das "MacBook Air" immer mehr Anwender zum Umstieg verleiten, soll hier noch einmal darauf hingewiesen werden, dass die GWDG eine eigene Mailingliste für Mac-Anwender betreibt: GWDG-MAC. Auf diese kann man sich entweder über *[https://listserv.](https://listserv.gwdg.de/mailman/listinfo/gwdg-mac) [gwdg.de/mailman/listinfo/gwdg](https://listserv.gwdg.de/mailman/listinfo/gwdg-mac)[mac](https://listserv.gwdg.de/mailman/listinfo/gwdg-mac)* anmelden oder die dort verschickten Beiträge auch unter der Adresse *[http://www.gwdg.](http://www.gwdg.mobi/?cat=27) [mobi/?cat=27](http://www.gwdg.mobi/?cat=27)* lesen.

*Reimann*

#### **Kontakt:**

Michael Reimann *Michael.Reimann@gwdg.de* 0551 201-1826

# **Fortsetzung der Schnellbuslinie zum Faßberg ab Oktober**

Für die Benutzer und Besucher der GWDG, die mit dem Bus zum Max-Planck-Campus am Faßberg fahren, auf dem sich die GWDG im Turm 6 befindet, gibt es eine erfreuliche Nachricht: Ab dem 4. Oktober 2011 fährt, nach Beendigung der Testlinie S5 Anfang April 2011, wieder eine Schnellbuslinie ohne Umsteigen mit wenigen Zwischenstopps in 15 Minuten direkt vom Bahnhof über den Uni-Campus, das Klinikum und den Uni-Nordbereich zum Faßberg.

Die neue Linie mit der Nummer 51 fährt täglich zwischen 6:40 Uhr und 18:25 Uhr und soll ganzjährig verkehren. Folgende Haltepunkte werden von der Linie 51 angefahren: Bahnhof, Auditorium, Campus, Christophorusweg, Robert-Koch-Straße, Tammannstraße, Kellnerweg, Burckhardtweg und Faßberg.

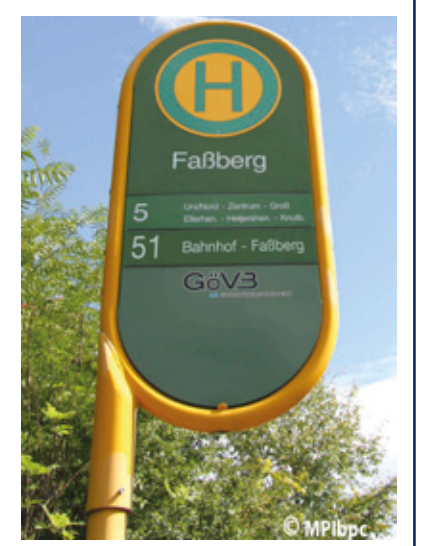

Die genauen Abfahrtszeiten sind ab Mitte August im neuen Fahrplan der Göttinger Verkehrsbetriebe und auf ihrer Webseite unter dem URL *[http://](http://www.goevb.de) [www.goevb.de](http://www.goevb.de)* zu finden.

*Otto*

# **Betriebsausflug der GWDG am 14.09.2011**

Am Mittwoch, den 14.09.2011, findet der diesjährige Betriebsausflug der GWDG statt. Das Rechenzentrum bleibt an diesem Tag zwar zu den üblichen Zeiten geöffnet, es wird aber nur eine Minimalbesetzung an Personal anwesend sein.

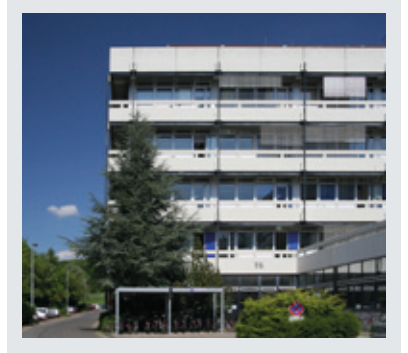

Wir bitten alle Benutzer und Besucher der GWDG, sich hierauf einzustellen.

# <span id="page-6-0"></span>**Einführung des E-Mail-Archivierungssystems ADAM für Exchange-Postfächer bei der GWDG**

**Überlaufende Exchange-Postfächer soll es dank einer automatischen und weitgehend transparenten E-Mail-Archivierung bei der GWDG mittelfristig nicht mehr geben. Hinzu kommt als Vorteil eine komfortable Suchfunktion im E-Mail-Archiv.**

## **Notwendigkeit der Archivierung**

Die Einführung des E-Mail-Archivierungssystems ADAM für Exchange-Postfächer bei der GWDG trägt der veränderten Nutzung von E-Mail-Postfächern Rechnung.

Seit Jahren ist zu beobachten, dass sich die Nutzung der E-Mail-Postfächer durch moderne E-Mail-Programme und -Server sowie den vermehrten Austausch wichtiger Informationen und Daten verändert hat. So nutzen mittlerweile viele Benutzer des Exchange-E-Mail-Systems die Möglichkeit, E-Mails strukturiert innerhalb des Postfachs zu speichern, um so bequem und universell über die Daten verfügen zu können, sei es über das ein E-Mail-Programm wie Outlook oder das Web-Interface OWA.

Diese Art der Nutzung des Postfachs führt jedoch dazu, dass das Volumen des Postfachs in vielen Fällen rasant ansteigt und die normalen Grenzen sprengt. Das wiederum führt zunehmend zu Schwierigkeiten mit der Sicherung der Postfächer und im Ernstfall zu Problemen bei der Rückholung von Daten.

## **Funktionsweise von ADAM**

Mit dem E-Mail-Archivierungssystem ADAM (Atempo Digital

Archive for Messaging) der Firma Atempo reagiert die GWDG auf diese Veränderungen, um ihren Benutzern den größtmöglichen Komfort und Datensicherheit zu bieten.

Mit dem Archivierungssystem ADAM werden, differenziert nach Nutzergruppen und Archivierungsrichtlinien, Daten aus den Postfächern der Exchange-Server auf einen Archivserver verlagert und durch eine Datenbank vollindiziert verwaltet. Innerhalb der Postfächer verbleiben sog. "Stubs" (Stümpfe), über die ein fast volltransparenter Zugriff aus Outlook und per OWA möglich ist. Andere E-Mail-Klienten verwenden einen separaten Web-Browser (z. B. Firefox) für den Zugriff.

Die Stubs sind die archivierten E-Mails in abgespeckter Form. Sie sehen genauso aus wie die normalen E-Mails mit Betreff und dem Bodytext, nur das dieser auf bis zu 1.000 Zeichen verringert wurde und mit eventuellen Anhängen ins Archiv verlagert wurde. Dieses erlaubt weiterhin die Verwendung der eigenen und gewohnten Suche des E-Mail-Programms. Wird eine gestubte E-Mail zum Lesen aufgerufen, so wird sie direkt aus dem Archiv geholt und mit vollständigem Text und eventuellem Anhang zu Verfügung gestellt.

Das Archiv selbst stellt den Benutzern zusätzlich eine weitere und komfortable Suchfunktion mit eigenem Interface zur Verfügung.

## **Ziele der Archivierung**

Ziele der Archivierung sind also:

- • Erhöhter Komfort für Benutzer durch "Abschaffung" von Postfachgrenzen
- • Produktivitätssteigerung durch Informationsverfügbarkeit
- Performanzgewinn durch Verkleinerung der Postfächer ohne spürbaren Komfortverlust
- • Speicherplatz- und Speicherkosteneinsparung
- • Verbesserte Suchmöglichkeiten durch die Benutzer
- • Schutz vor Datenverlust, auch bei großen Datenmengen

## **Archivierungsrichtilinien**

Eine Archivierungsrichtlinie kann z. B. wie folgt aussehen:

*Archivierungseinstellungen "größer 15 KByte und älter sechs Monate":* Archiviert werden somit E-Mails, deren Gesamtgröße über 15 KByte liegt und die älter als sechs Monate sind. Dieses sind Werte, die sich in den Test als recht praktikabel herausgestellt

<span id="page-7-0"></span>haben. Zu bedenken ist hierbei jedoch, dass im Sinne einer Sicherung nicht alle E-Mails erfasst werden, da alle E-Mails unter 15 KByte nicht archiviert werden. Sollen für ein Postfach alle E-Mails archiviert werden, so müsste für dieses Postfach die Archivierungsrichtlinie mit 0 KByte angegeben sein. Aber selbst bei einer Einstellung von größer 0 KByte liegt im Sinne der Verschlankung eines Postfachs der positive Effekt darin, dass z. B. alle größeren E-Mail-Anhänge in das Archiv verlagert werden.

Damit keine E-Mails ungewollt archiviert werden, haben alle Benutzer die Möglichkeit, sich einen Ordner anzulegen, in den die E-Mails verschoben werden können, die nicht archiviert werden sollen. Dieser Ordner muss einen der Namen *Persönlich, Persoenlich, per-* *sönlich, persoenlich, Personally* oder *personally* tragen, damit er bei der Archivierung nicht berücksichtigt wird.

## **Einführung von ADAM**

Das ADAM-System wurde mit der Firma Atempo an die Bedürfnisse der GWDG angepasst und ausführlich getestet. Nachdem es nur noch kleine Unzulänglichkeiten gibt, die jedoch in den nächsten Wochen abgestellt werden, wird das System in den kommenden Monaten der Universität Göttingen und dann der Max-Planck-Gesellschaft zur Verfügung gestellt.

Die Einführung des Systems in den Einrichtungen erfolgt sukzessive mit den Vorort-Administratoren und, je nach Absprache, instituts- oder arbeitsgruppenweise.

# **Wechsel in der Geschäftsführung am 1. Oktober 2011**

Bei der GWDG wird es am 1. Oktober 2011 einen Wechsel in der Geschäftsführung geben. **Prof. Dr. Ramin Yahyapour**, derzeitiger Leiter des IT & Medien Centrums (ITMC) der TU Dortmund, wird neuer Geschäftsführer und übernimmt damit zugleich eine Professur für das Fach Praktische Informatik am Institut für Informatik der Georg-August-Universität Göttingen.

Er löst dann den derzeitigen wissenschaftlichen Geschäftsführer, **Prof. Dr. Oswald Haan**, und **Dr. Paul Suren**, den derzeitigen administrativen Geschäftsführer, ab. Beide hatten nach dem Weggang von Prof. Dr. Bernhard Neumair am 1. Juli 2010 gemeinsam die Geschäftsführung über-

nommen (s. GWDG-Presseinformation Nr. 3/2010 v. 02.07.2010). Prof. Haan geht nach 18-jähriger Tätigkeit bei der GWDG in den Ruhestand, Dr. Suren wird weiterhin, wie vorher auch, als Prokurist und Verwaltungsleiter bei der GWDG tätig sein.

Ausführliche Informationen zum Wechsel in der Geschäftsführung folgen in einer Presseinformation sowie in den GWDG-Nachrichten Anfang Oktober.

*Otto*

**Kontakt:** Dr. Thomas Otto *Thomas.Otto@gwdg.de* 0551 201-1828

Nachdem dann das System eingeführt worden ist und weitere Erkenntnisse mit einem größeren Benutzerkreis gewonnen worden sind, wird es in den GWDG-Nachrichten einen ausführlicheren Bericht über das E-Mail-Archivierungssystem ADAM geben.

> *Helmvoigt Heuer*

**Kontakt:**

Eric Helmvoigt *ehelmvo@gwdg.de* 0551 201-1845

Dr. Konrad Heuer *kheuer@gwdg.de* 0551 201-1540

# **RRZN-Handbücher**

## **Drei neue Titel verfügbar**

b sofort sind bei der Information der GWDG drei neue RRZN-Handbücher verfügbar:

- Project 2010 Grundlagen der Projektverwaltung
- Statistik mit  $R -$  Grundlagen der Datenanalyse
- • Visio 2010 Grundlagen

Weitere Informationen zu den RRZN-Handbüchern, insbesondere zum Verkauf bei der GWDG, finden Sie unter *[http://www.gwdg.de/index.](http://www.gwdg.de/index.php?id=615) [php?id=615](http://www.gwdg.de/index.php?id=615)*.

*Otto*

## <span id="page-8-0"></span>**Einsatz in luftiger Höhe**

ie GWDG betreibt auf dem Schornstein des Heizkraftwerks vier Funk-LAN-Antennen, über die in einem Umkreis von ca. 400 Metern um den Turm der Empfang von eduroam und goemobile möglich ist.

Am 03.06.2011 um die Mittagszeit hat dort ein sogenannter Medienkonverter seinen Dienst versagt. Um die Anlage wieder in Betrieb nehmen zu können, waren einige besondere Dinge zu organisieren, da nicht jeder einfach so auf den Turm steigen darf.

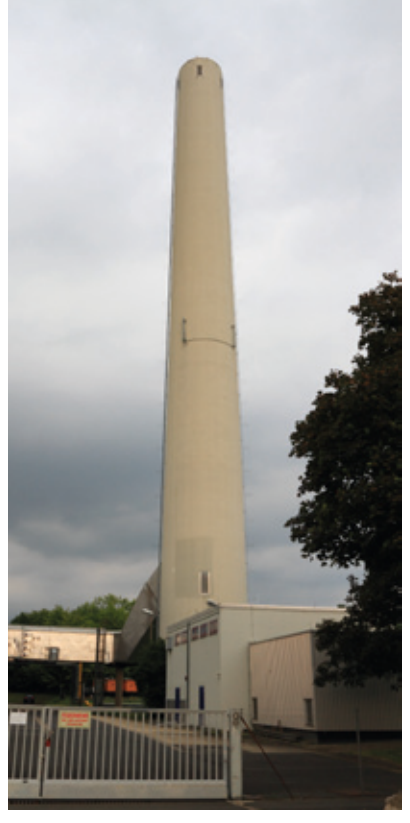

**1** *Schornstein des Heizkraftwerkes*

Zunächst wurde am 06.06.2011 das zuständige Gebäudemanagement der Universität Göttingen kontaktiert, das mir die Kontaktdaten der Betreiberfirma mitgeteilt hat. Leider war der zuständige Mitarbeiter in der Betreiberfirma erst am 07.06.2011 erreichbar, von dem formal die Genehmi-

gung zur Besteigung eingeholt wurde. Direkt im Anschluss wurde Kontakt zur Firma GEA aufgenommen und ein Termin vereinbart, an dem ein steigeberechtigter Mitarbeiter von GEA gemeinsam mit mir den Aufstieg vornehmen sollte.

Am Dienstag, den 21.06.2011, war es dann soweit. Um 8:30 Uhr wurde mit dem beschwerlichen Aufstieg begonnen. Nach dem fachgerechten Anlegen des Gurtzeugs ging es dann in etwa 15 Minuten auf 75 m Höhe.

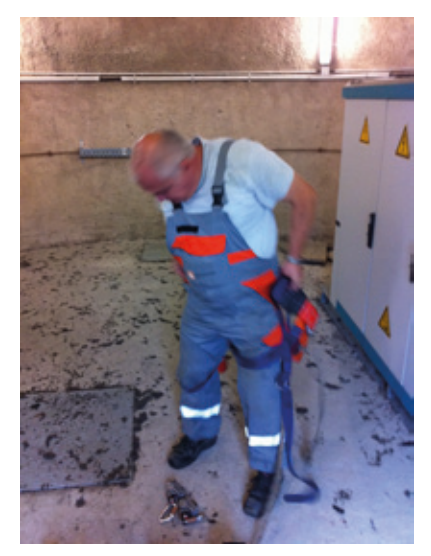

**2** *Anlegen des Gurtzeugs*

Um 9:00 Uhr war die Anlage wieder in Betrieb. Der 100-Mbit/s-Medienkonverter wurde in diesem Zuge gegen einen Switch mit 1 Gbit/s Uplink getauscht, was der Performance sehr entgegenkommt. Zuvor war der 100-Mbit/s-Uplink des Öfteren ausgelastet gewesen.

Obwohl mir der Aufstieg großen Spaß gemacht hat und die tolle Aussicht eine gute Entschädigung für die körperliche Anstrengung war, hoffe ich, dass der Switch den extremen Wetterbedingungen

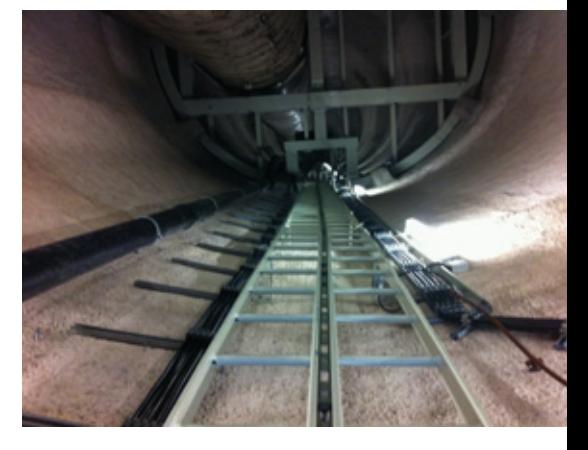

**3** *Blick nach oben in den Turm*

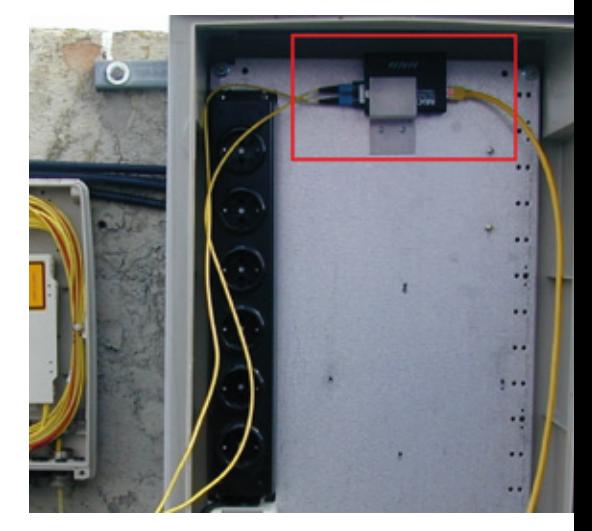

**4** *Defekter Medienkonverter (rot markiert)*

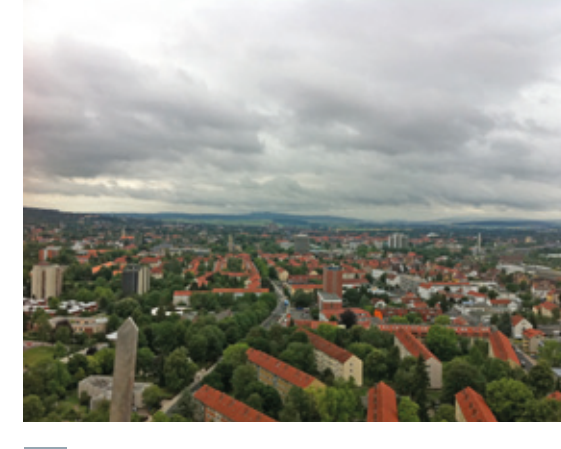

**5** *Blick zum Blauen Turm*

und Temperaturschwankungen auf dem Schornstein nun besser gewachsen ist, damit der nächste Aufstieg erst in ferner Zukunft erforderlich ist.

*Mather*

# <span id="page-9-0"></span>**Kurse von September bis Dezember 2011**

## **Allgemeine Informationen zum Kursangebot der GWDG**

#### **Teilnehmerkreis**

Das Kursangebot der GWDG richtet sich an die Mitarbeiterinnen und Mitarbeiter aus den Instituten der Universität Göttingen und der Max-Planck-Gesellschaft sowie aus anderen wissenschaftlichen Einrichtungen, die zum erweiterten Benutzerkreis der GWDG gehören. Eine Benutzerkennung für die Rechenanlagen der GWDG ist nicht erforderlich.

#### **Anmeldung**

Anmeldungen können schriftlich per Brief oder per Fax unter der Nummer 0551 201-2150 an die GWDG, Kursanmeldung, Postfach 2841, 37018 Göttingen oder per E-Mail an die Adresse *support@ gwdg.de* mit dem Betreff "Kursanmeldung" erfolgen. Für die schriftliche Anmeldung steht unter *http://www.gwdg.de/index.php?id=799* ein Formular zur Verfügung. Telefonische Anmeldungen können wegen der Einbeziehung der Kurse in die interne Kosten- und Leistungsrechnung der GWDG nicht angenommen werden. Aus diesem Grund können Anmeldungen auch nur durch den Gruppenmanager – eine der GWDG vom zugehörigen Institut bekannt gegebene und dazu autorisierte Person – oder Geschäftsführenden Direktor des Instituts vorgenommen werden. Die Anmeldefrist endet jeweils sieben Tage vor Kursbeginn. Sollten nach dem Anmeldeschluss noch Teilnehmerplätze frei sein, sind auch noch kurzfristige Anmeldungen in Absprache mit der Service-Hotline bzw. Information (Tel.: 0551 201-1523, E-Mail: *support@ gwdg.de*) möglich.

#### **Kosten bzw. Gebühren**

Die Kurse sind – wie die meisten anderen Leistungen der GWDG – in das interne Kosten- und Leistungsrechnungssystem der GWDG einbezogen. Die bei den Kursen angegebenen Arbeitseinheiten (AE) werden vom jeweiligen Institutskontingent abgezogen. Für die Institute der Universität Göttingen und der Max-Planck-Gesellschaft erfolgt keine Abrechnung in EUR.

### **Rücktritt und Kursausfall**

Absagen durch die Teilnehmer oder die zugehörigen Gruppenmanager bzw. Geschäftsführenden Direktoren können bis zu acht Tagen vor Kursbeginn erfolgen. Bei späteren Absagen durch die Teilnehmer oder die zugehörigen Gruppenmanager bzw. Geschäftsführenden Direktoren werden die für die Kurse berechneten Arbeitseinheiten vom jeweiligen Institutskontingent abgebucht. Sollte ein Kurs aus irgendwelchen Gründen, zu denen auch die Unterschreitung der Mindestteilnehmerzahl bei Anmeldeschluss sowie die kurzfristige Erkrankung des Kurshalters gehören, abgesagt werden müssen, so werden wir versuchen, dies den betroffenen Personen rechtzeitig mitzuteilen. Daher sollte bei der Anmeldung auf möglichst vollständige Adressangaben inkl. Telefonnummer und E-Mail-Adresse geachtet werden. Die Berechnung der Arbeitseinheiten entfällt in diesen Fällen selbstverständlich. Weitergehende Ansprüche können jedoch nicht anerkannt werden.

#### **Kursorte**

Alle Kurse finden in Räumen der GWDG statt. Der Kursraum und der Vortragsraum der GWDG befinden sich im Turm 5 bzw. 6, UG des Max-Planck-Instituts für biophysikalische Chemie, Am Faßberg 11, 37077 Göttingen. Die Wegbeschreibung zur GWDG bzw. zum Max-Planck-Institut für biophysikalische Chemie sowie der Lageplan sind im WWW unter dem URL *http://www.gwdg.de/index. php?id=13* zu finden.

#### **Ausführliche und aktuelle Informationen**

Ausführliche Informationen zu den Kursen, insbesondere zu den Kursinhalten und Räumen, sowie aktuelle kurzfristige Informationen zum Status der Kurse sind im WWW unter dem URL *http://www. gwdg.de/index.php?id=57* zu finden. Anfragen zu den Kursen können an die Service-Hotline bzw. Information per Telefon unter der Nummer 0551 201-1523 oder per E-Mail an die Adresse *support@ gwdg.de* gerichtet werden.

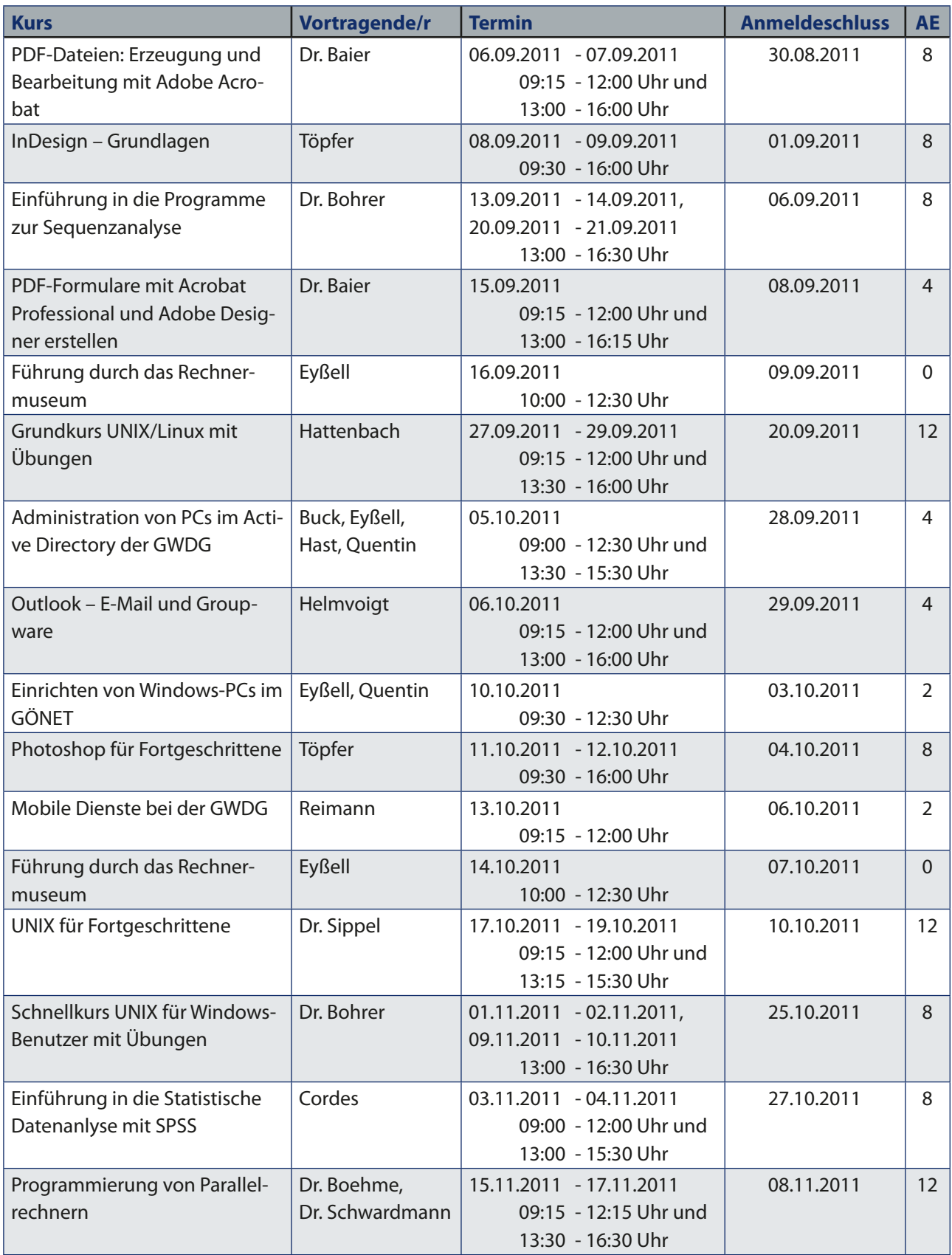

<span id="page-11-0"></span>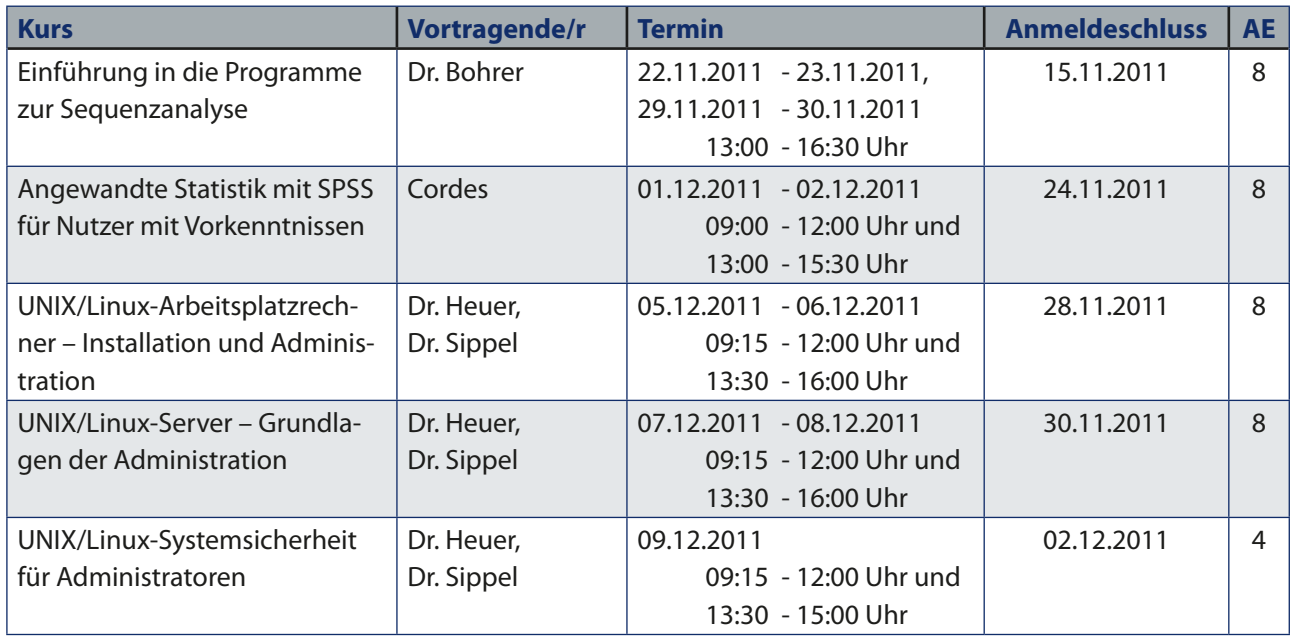

# **WLAN-Zugang eduroam jetzt auch im Klinikum**

eit dem 18.07.2011 ist die  $\sum$  Wireless-LAN-SSID "eduroam" offiziell auch im Universitätsklinikum Göttingen empfangbar. Damit entfällt für die Nutzer von "goemobile" künftig die Verwendung des VPN-Klienten. Mittelfristig wird die SSID "goemobile" im Klinikum abgeschaltet. Wer "eduroam" bereits außerhalb des Klinikums nutzt, kann den Dienst dort ohne weitere Konfiguration nutzen. Eine Anleitung, wie "eduroam" zu konfigurieren ist, finden Sie unter folgendem URL: *[http://www.gwdg.de/index.](http://www.gwdg.de/index.php?id=2195) [php?id=2195](http://www.gwdg.de/index.php?id=2195)*.

Wir empfehlen grundsätzlich, von der Nutzung der SSID "goemobile" auf "eduroam" zu wechseln, da "eduroam" aufgrund der Verschlüsselung ab dem Endgerät, ohne zusätzliche Software, deutlich sicherer ist.

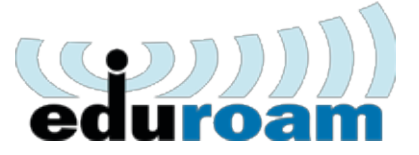

Bei der Nutzung des Webportals ohne Verwendung des VPN-Klienten werden die Daten (außer die Anmeldedaten) unverschlüsselt und für jedermann einsehbar übertragen! Diese Art des Zugangs sollte nur genutzt werden, wenn weder "eduroam" noch ein passender VPN-Client für das verwendete Endgerät verfügbar sind. Im Klinikum ist das GoeMobile-Webportal ohnehin nicht vorhanden.

*Mather*

**Kontakt:** Kai-Uwe Mather *kmather@gwdg.de* 0551 201-1890